# attendance enterprise

## *Leave Management*

Is your business managing employee time off requests fairly, accurately, and efficiently?

The Attendance Enterprise Leave Management module automates employee time off requests, eliminating paperwork while improving the communication of essential information to both the manager and the employee. Enhanced communication means improved employee relations.

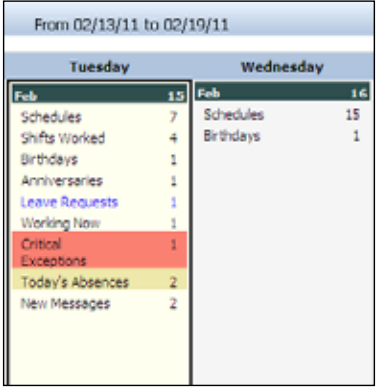

*Supervisors see the number of leave requests to be reviewed in their calendar dashboard.* 

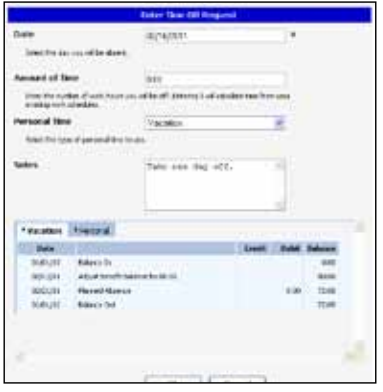

*Employees request leave online using Employee Self Service (ESS). They can check benefit balances and add a note about the leave request.*

#### Essential for Managers

Leave Management helps to maintain coverage and ensure productivity while honoring employee leave requests. Supervisors can easily compare same day requests, analyze departmental schedules and coverage, and assess pending and scheduled leave for the employee. The leave approval view makes it easy.

#### Easy for Employees

Employee Self Service lets employees check their balances and see if co-workers are already taking time off.

To make a leave request:

- Employees simply press a function key and make a few quick selections. They can even include a note to their supervisor.
- • Employees see the status of their leave requests in Employee Self Service.
- • Employees receive an email when a request is approved, changed, or denied.

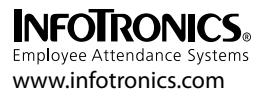

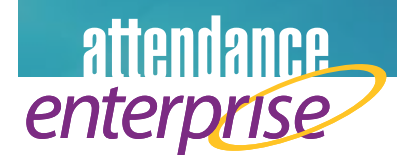

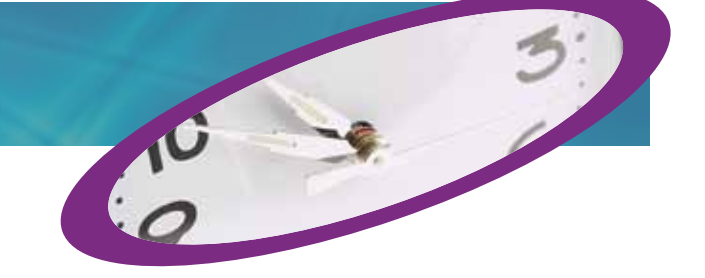

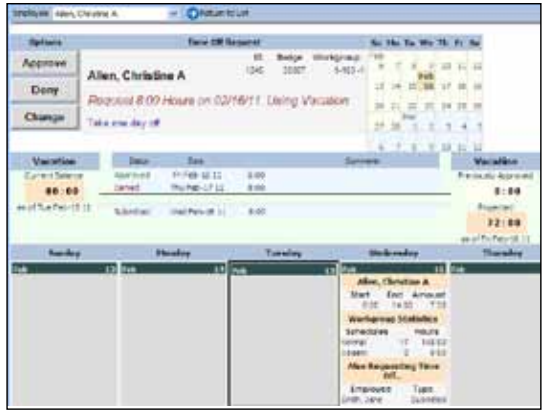

*Supervisors review leave requests and handle them efficiently with the click of a mouse button.*

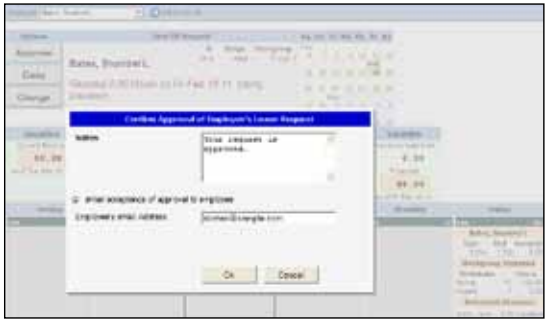

*Employees are sent an email confirmation when the leave* 

### Communication is Key

The Leave Management module provides dashboard and email communication throughout the leave request and approval process.

- Employees can check whether co-workers are scheduled off before they request leave in Employee Self Service.
- Employees click a button to make a leave request and can include a note to the supervisor.
- Supervisors get dashboard and email notification of leave requests.
- • Supervisors see leave balances and department coverage information when evaluating leave requests.
- Supervisors click a button to approve, deny, or change the leave request and can include a note to the employee.
- • Employees get notification of request approval, denial, or changes through email and Employee Self Service.
- Approved leave is added to the employee's schedule.

*Eliminate paperwork* Improve communication Enhance employee-management relations

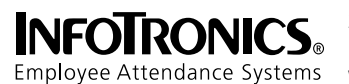

20000 Victor Parkway, Suite 210 Livonia, MI 48152 **www.infotronics.com**

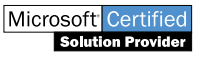

© 2011 InfoTronics, Inc. Features subject to change without notice. InfoTronics and Attendance Enterprise are registered trademarks of InfoTronics, Inc. All other company and product names are registered trademarks or trademarks of their respective holders. 05/11